## Voice Mail Instructions

## *Record and Send Messages*

#### *Recording Your Message*

- 1. Press **1** from the Activity Menu.
	- You can skip the prompt by pressing **1** again.
- 2. Record at the tone.
- 3. Press **#** to approve message or press "\* D" to delete and re-record.

**Note:** Press **\* W** to place Intuity AUDIX on hold and collect your thoughts. Press **3** to continue and the system will pick up where you left off. **Note:** To check your message before sending it, press **2** to rewind, and then press **3** to play.

### *Addressing Your Message*

- 4. Do one of the following:
	- -Enter recipient's address and press **#**.
	- -To send to multiple recipients via a mailing list:
	- 1. Press **\* L** to access a list.
	- 2. Enter list owner's extension and press **#**. (If you're the owner, just press **#**.)
	- 3. Enter list ID (name) and press **#**.

Repeat step 4 for additional recipients.

5. Press **#** to approve addressing.

#### **Tips**

Press **\* A** or **\* 2** to switch between number and name addressing. Enter last name first. You can use only your mailing lists and those of other users on your voice mail system. Press **\* D** or **\* 3** to delete an incorrect address or list. To review addresses press **\* 1**.

# Voice Mail Instructions

### *Delivering Your Message*

6. Press **#** to deliver immediately.

**Or**, do any combination of the following:

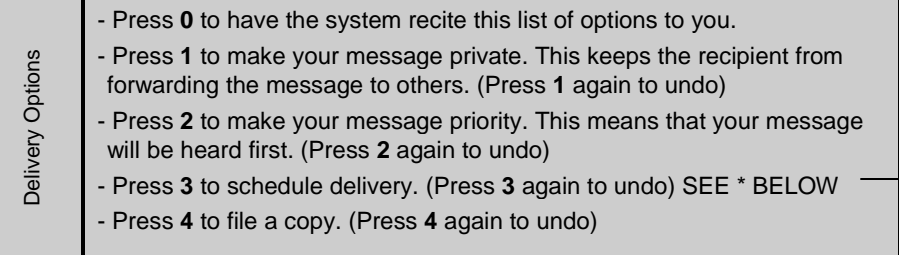

Then press **#** to approve and send the message.

*\*To schedule delivery:*

**Tips**

- *a. Enter delivery time (405 = 4:05).*
- *b. Enter A (or 2) for AM or P (or 7) for PM and press #.*
- *c. Enter delivery month and day (502 = May 2) and press #.*
- d. *Press # to approve or \* 3 (or \* D) to start over.*

Filed messages can be modified and sent again.